## *Pearltrees*

## *How to add the Faurielenglish collection*

- 1. Download the app (Pearltrees) and create a free account.
- 2. On your homepage, tap the 3 horizontal bars in the top left-hand corner.

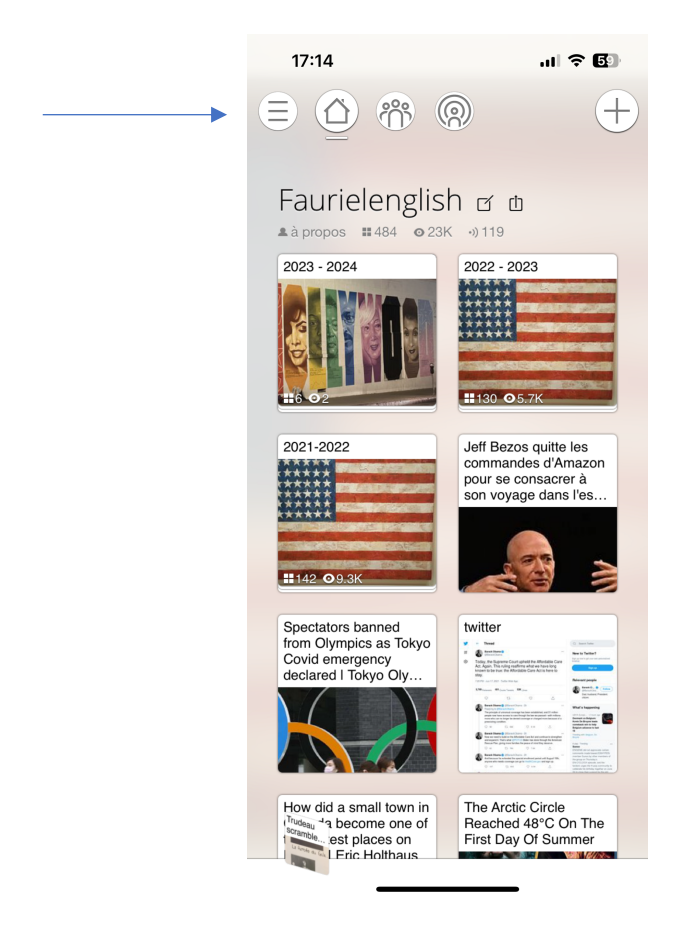

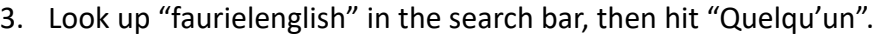

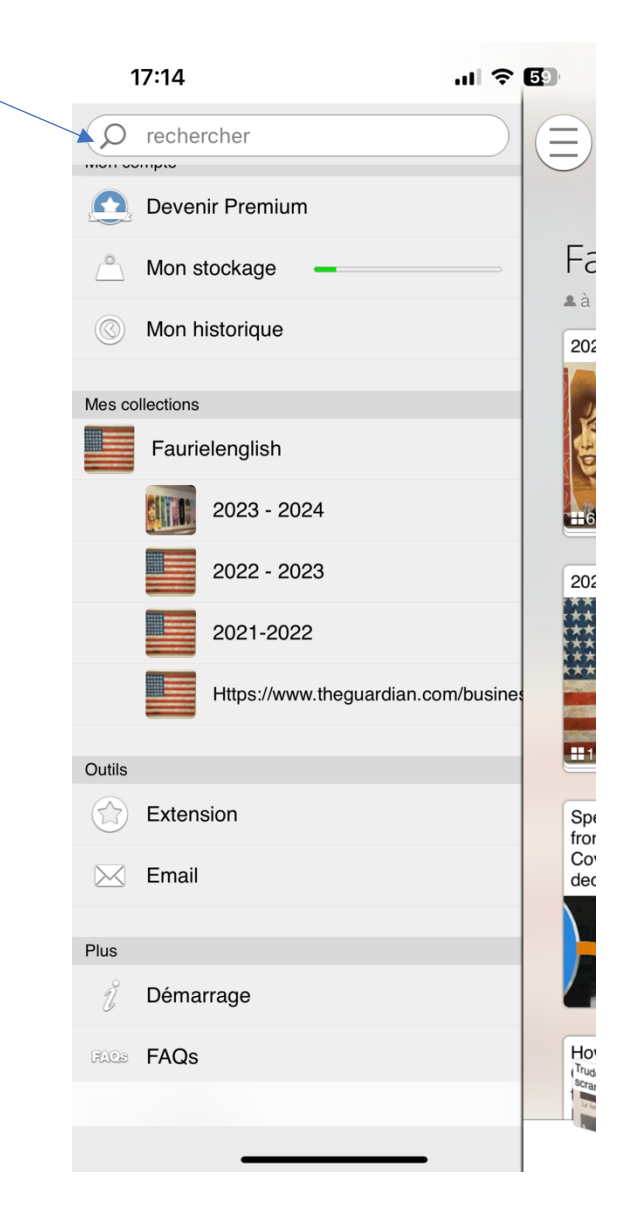

- 4. This will show a result for Faurielenglish. Click on the picture and look for the 2023-2024 section.
- 5. Click on the  $+$  in the top right-hand corner to add the collection. You should then see it on your homepage.

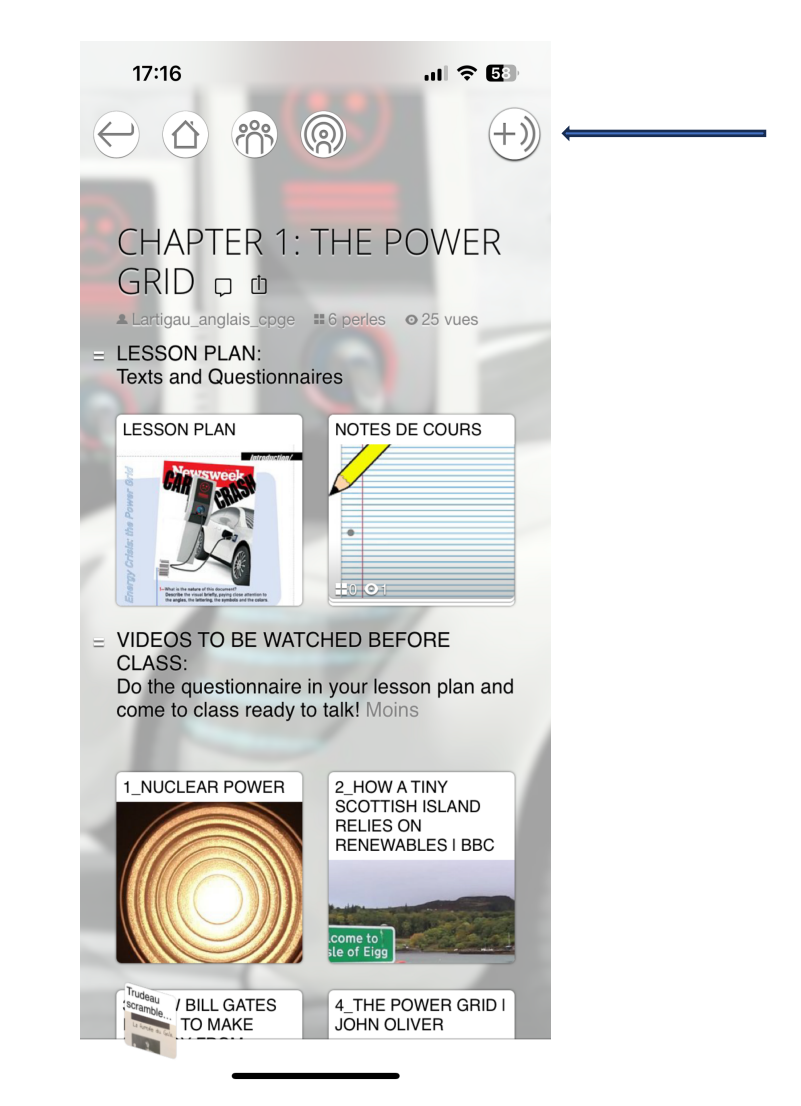

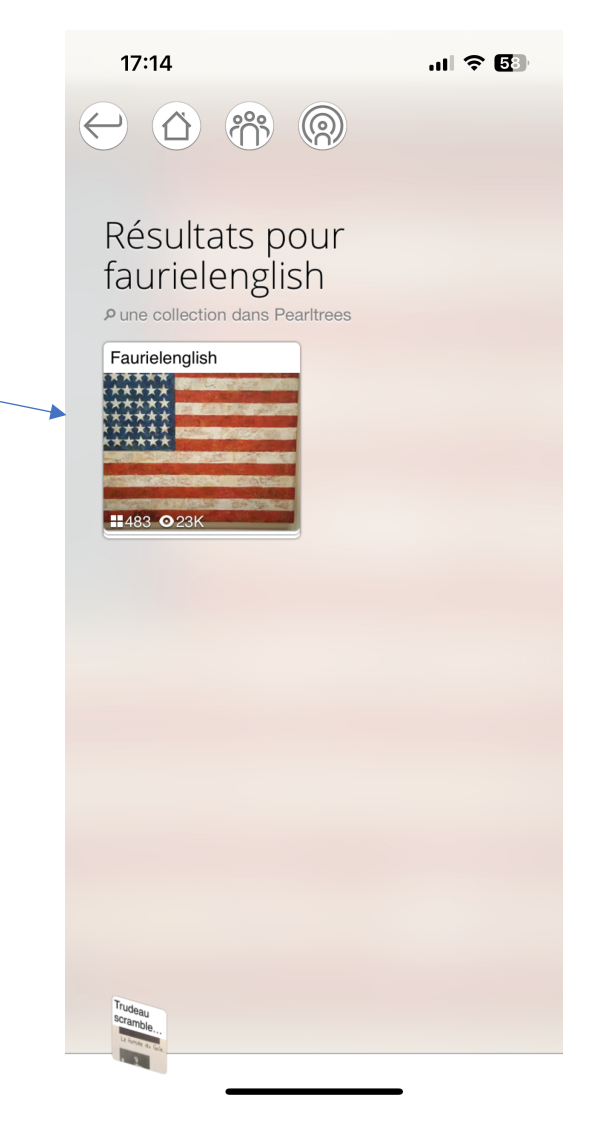